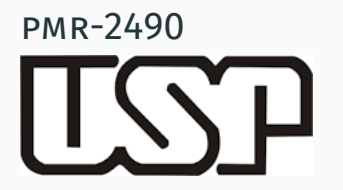

Criando nossa primeira conta AWS Amazon.

Prof. José Reinaldo Silva

October 26, 2016

POLI

Acessar em [página de registro da Amazon Web Services](https://www.amazon.com/ap/signin?openid.assoc_handle=aws&openid.return_to=https://signin.aws.amazon.com/oauth?response_type=code&client_id=arn%3Aaws%3Aiam%3A%3A015428540659%3Auser%2Fawssignupportal&redirect_uri=https%3A%2F%2Fportal.aws.amazon.com%2Fbilling%2Fsignup%3Flanguage%3Dpt_br%26redirect_url%3Dhttps%253A%252F%252Faws.amazon.com%252Fregistration-confirmation%26state%3DhashArgs%2523%26isauthcode%3Dtrue&noAuthCookie=true&openid.mode=checkid_setup&openid.ns=http://specs.openid.net/auth/2.0&openid.identity=http://specs.openid.net/auth/2.0/identifier_select&openid.claimed_id=http://specs.openid.net/auth/2.0/identifier_select&action=&disableCorpSignUp=&clientContext=&marketPlaceId=&poolName=&authCookies=&pageId=aws.ssop&siteState=registered,pt_BR&accountStatusPolicy=P1&sso=&openid.pape.preferred_auth_policies=MultifactorPhysical&openid.pape.max_auth_age=120&openid.ns.pape=http://specs.openid.net/extensions/pape/1.0&server=/ap/signin?ie=UTF8&accountPoolAlias=&forceMobileApp=0&language=pt_BR&forceMobileLayout=0), marque a opção *"Eu sou um novo usuário."*; digite seu e-mail e clique no botão amarelo *"Faça login usando nosso servidor seguro".*

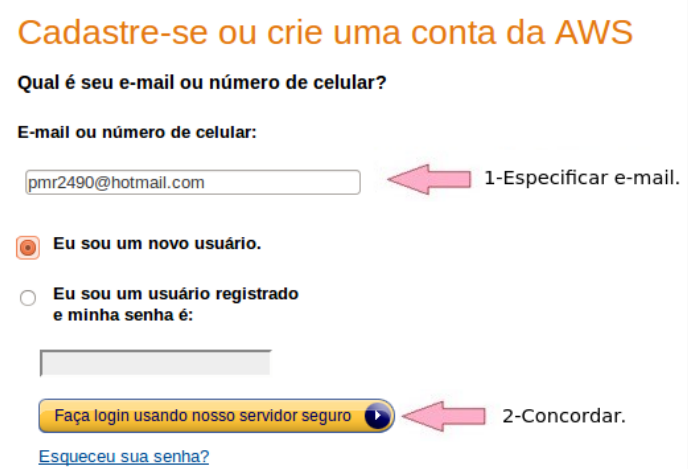

Na próxima página, preencha seu nome, redigite seu endereço de e-mail, crie uma senha e a confirme. Finalmente, clique no botão *"Criar Conta"* indicado pela seta.

### Credenciais de login Use o formulário abaixo para criar credenciais de login para utilização na AWS e na Amazon.com. Meu nome é: pmr2490@hotmail.com Meu endereco de e-mail é: **Digite novamente:** Obs.: Esse é o endereco de e-mail que usaremos para contatá-lo sobre a sua conta. Digite uma senha: **Digite novamente:** Criar conta

Em seguida preencha as suas informações de contato. Após finalizar o preenchimento dos campos, clique no botão *"Criar uma conta e continuar"* indicada pela seta. Não esqueça de marcar a caixa que indica sua concordancia com os termos de uso.

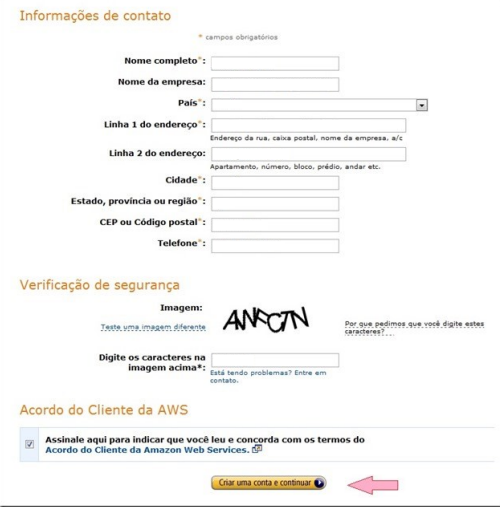

Preencher as informações relativas à forma de pagamento, que, necessariamente, tem que ser um cartão de crédito (esta etapa é necessária, embora você esteja baixando um pacote FREE, só tenha cuidado para não usar nada além do pacote). Finalmente, clique no botão *"Continuar"* indicado pela seta.

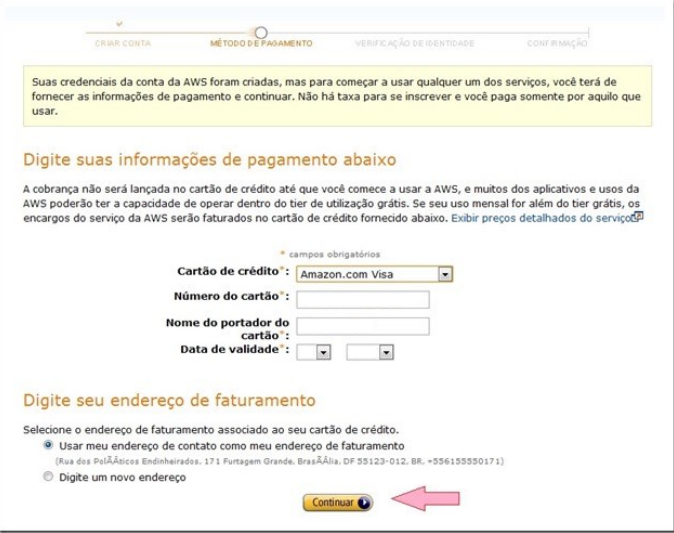

Neste momento, a Amazon faz uma ligação para confirmar que trata-se de um usuário existente conforme os dados fornecidos. Selecione o código do país onde está e forneça um telefone que possa atender o chamado (internacional) imediatamente

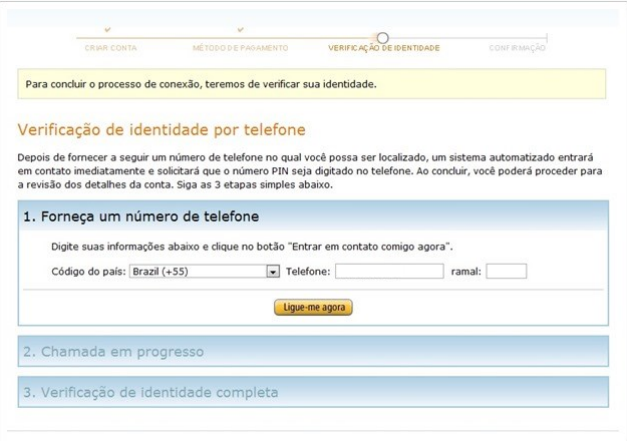

Após de clicar na opção *"Ligue-me agora"*, conforme mostrado no passo anterior, uma chamada automática (é uma gravação em inglês) será feita para o telefone que você indicou. Quando solicitado, apenas digite o número do PIN que aparecerá na tela.

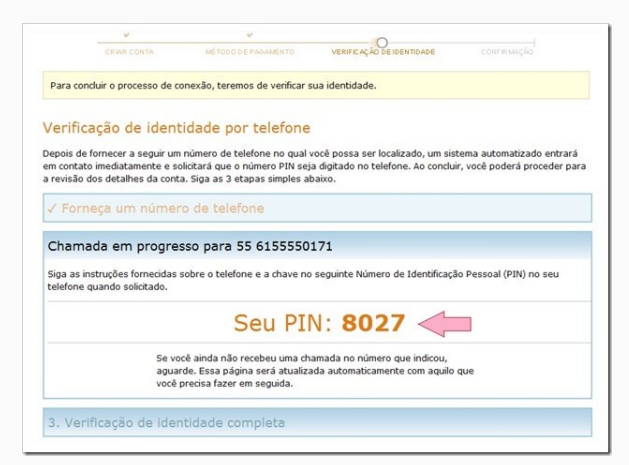

Eventualmente, a Amazon será incapaz de completar a ligação e a mensagem vista na próxima imagem poderá aparecer. Você deve clicar em *"Close"* e tentar novamente, ou simplesmente fornecer outro número de telefone válido.

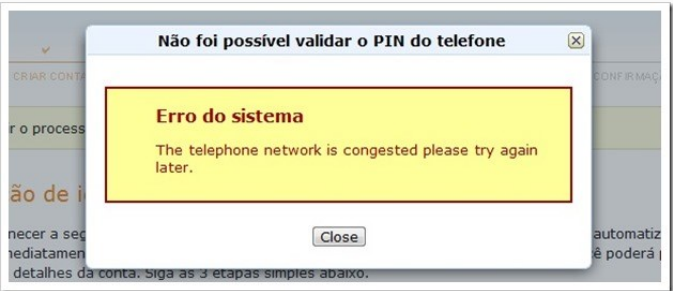

Assim a AWS Amazon completar a ligação, provavelmente haverá um silêncio de alguns segundos. Quando você digitar o PIN (um número) o sistema informará que o PIN foi verificado com sucesso, e o instruirá para voltar à página da Amazon e completar o cadastro, conforme você pode ver na figura abaixo. Clique em *"Continuar"*.

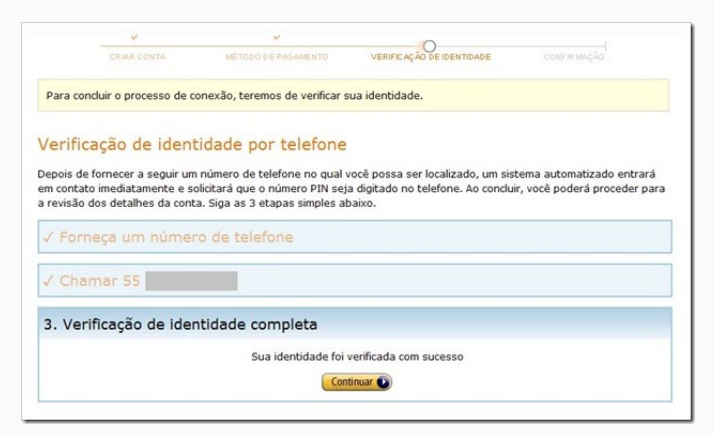

Neste ponto a empresa irá verificar sua conta e o avisará no e-mail fornecido. Well Done! Se tudo deu certo, você já deve ter recebido uma mensagem de boas vindas da Amazon Web Services.

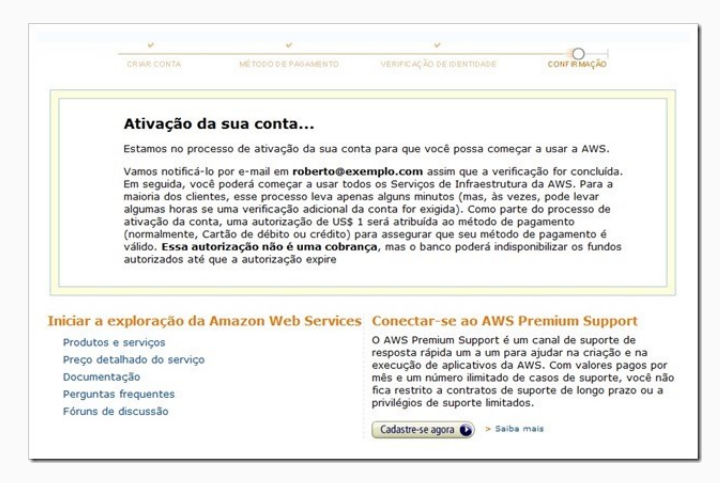

Na figura, você pode ver o resultado da nova conta recém criada, mas que ainda não foi aprovada (pode passar algumas horas até que a conta seja ativada). Tenha em mente que as imagens deste tutorial, embora válidas para um cadastro real, são mera- mente ilustrativas.

O nível gratuito da Amazon Web Services (AWS) foi concebido para permitir que o usuário obtenha experiência prática com os serviços da Nuvem AWS. O nível gratuito da AWS inclui serviços com um nível gratuito disponível por 12 meses após a data do seu cadastro na AWS, além de ofertas de serviço adicionais que não expiram automaticamente ao final do período de 12 meses do nível gratuito da AWS (portanto lembre de cancelar a conta se não quise manter, e pagar, por estes serviços).

Depois de criada a conta da AWS, o usuário poderá usar gratuitamente qualquer um dos produtos e serviços listados a seguir, dentro de determinados limites de utilização (não pode ultrapassar a quantidade de memória disponível e nem o número de acessos).

<sup>1</sup><https://aws.amazon.com/pt/free/>

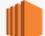

Amazon FC2 Capacidade computacional redimensionável na nuvem.

750 horas por mês do uso de instância t2.micro Linux, RHEL ou **SLES** 

750 horas por mês do uso de instância t2. micro Windows

Por exemplo, execute 1 instância x 1 mês ou 2 instâncias x duas semanas

Expira 12 meses após o cadastro.

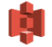

Amazon S3

Infraestrutura de armazenamento de dados altamente escalonável, confiável e de baixa latência

5 GB de armazenamento padrão

20.000 requisições Get

2.000 requisicões Put

Expira 12 meses após o cadastro.

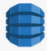

**Amazon DynamoDB** 

Banco de dados NoSQL rápido e flexível, com escalabilidade transparente.

25 GB de armazenamento

25 unidades de capacidade de gravação

25 unidades de capacidade de leitura

Suficiente para processar até 200 milhões de solicitações por mês. Não expira ao final do período de 12 meses do nível gratuito da **AWS** 

### AWS Lambda

Servico de computação que executa o seu código em resposta a eventos e gerencia automaticamente os recursos de computação

#### 1.000.000 solicitações gratuitas por mês

Até 3,2 milhões de segundos de tempo de computação por mês

Não expira ao final do período de 12 meses do nível gratuito da AWS.

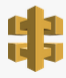

#### **Amazon API Gateway** Nova oferta de nível gratuito da AWS

Publicação, manutenção, monitoramento e segurança de APIs em qualquer escala

### 1 milhão de chamadas de APIs recebidas por mês

Não expira ao final do período de 12 meses do nível gratuito da AWS.

 $\frac{1}{2}$ 

F

ď u

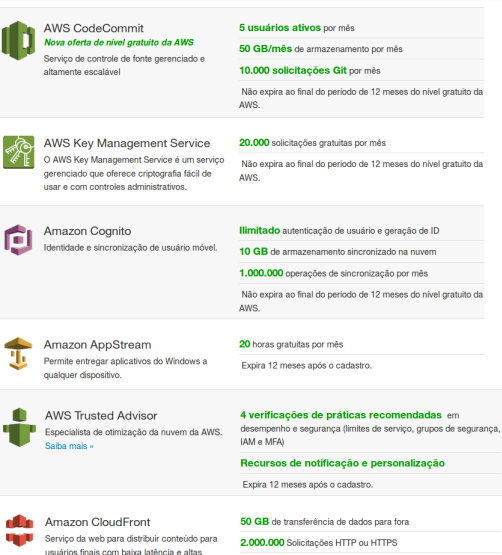

Expira 12 meses após o cadastro. velocidades de transferência de dados.

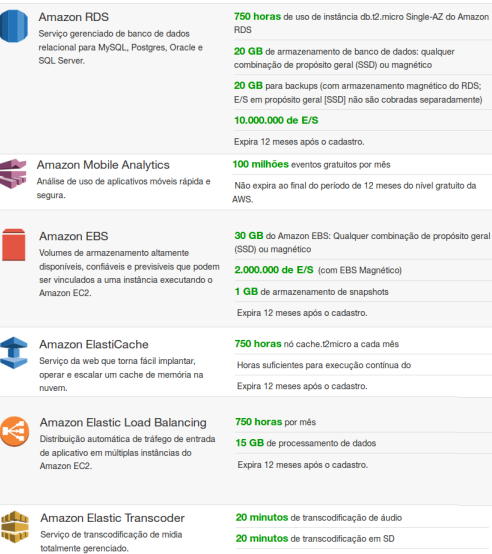

10 minutos de transcodificação em HD

Expira 12 meses após o cadastro.

пſ

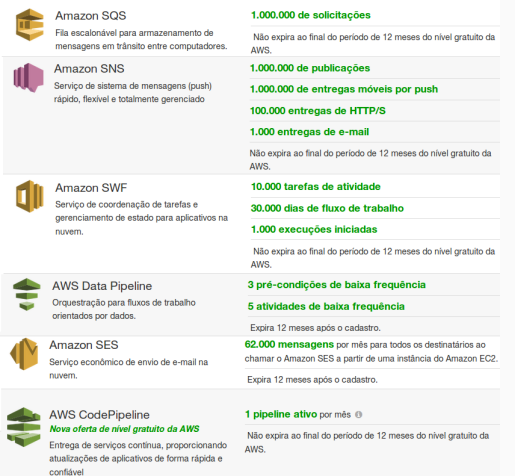

#### Amazon API Gateway Nova oferta de nivel gratuito da AWS

Publicação, manutenção, monitoramento e seguranca de APIs em gualquer escala

#### 1 milhão de chamadas de APIs recebidas por mês

Não expira ao final do período de 12 meses do nível gratuito da AWS.